**Comentario [BK1]:** Page: 1

# Premiere/PCI II Baby-AT Board

# & Expandable Desktop

*Technical Product Summary* 

Version 2.0 December, 1994 *Order Number 281626-002*

# int<sub>el</sub>

#### **Premiere/PCI II Technical Product Summary**

# Table of Contents

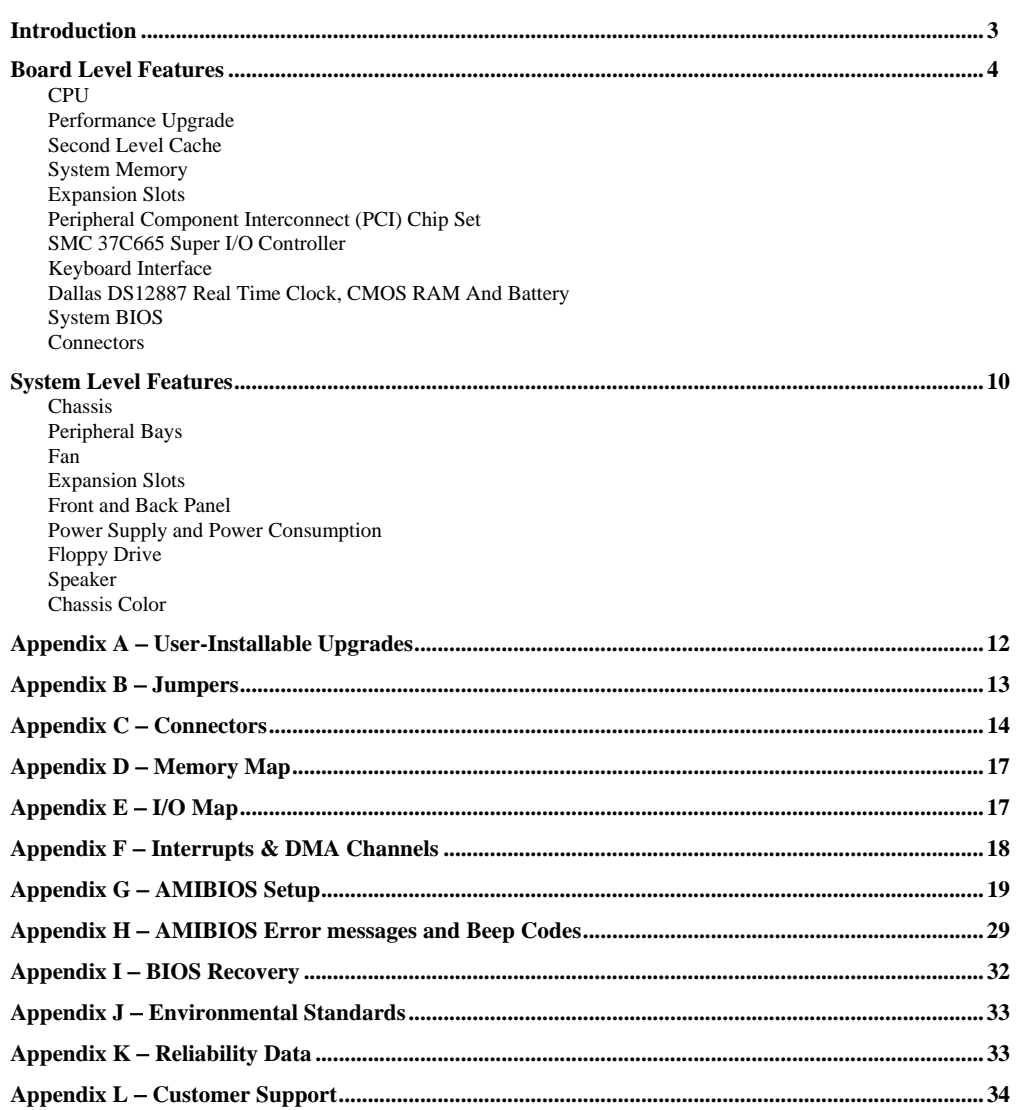

 Intel Corporation disclaims all warranties and liabilities for the use of this document and the information contained herein, and assumes no responsibility for any errors which may appear in this document. Intel makes no commitment to update the information contained<br>herein, and may make changes at any time without notice. There are no express or implied lic property rights of Intel Corporation or others to design or fabricate Intel integrated circuits or integrated circuits based on the information<br>in this document. Contact your local sales office to obtain the latest specifi

\*All other trademarks are the property of their respective owners. © INTEL CORPORATION, 1994

#### **Introduction**

The Premiere/PCI II is a state-of-the-art computer platform delivering the latest microprocessor and I/O technology in an industry standard Baby-AT form factor. It is ideal for demanding desktop applications requiring the maximum in computing performance and I/O expansion flexibility.

The Pentium™ processor at 75 MHz, 90 MHz, or 100 MHz is complemented by a 256 KB second level write-back cache to provide workstation level computing performance. A Level 5 Pentium OverDrive™ socket provides access to future enhancements (75 and 90 MHz products only), and SIMM sockets support up to 128 MB of DRAM.

The Premiere/PCI II offers outstanding I/O capabilities. Three PCI local bus slots provide a high bandwidth data path for data-movement intensive functions such as graphics. An integrated RZ1000 IDE controller on the PCI local bus provides a high performance primary IDE interface, while an SMC 37C665 Super I/O component controls a floppy drive, secondary ISA IDE interface, two FIFO serial ports and an EPP/ECP-capable parallel port. Five ISA slots complete the I/O mix.

The Premiere/PCI II provides the foundation for cost effective, high performance, highly expandable platforms which deliver the latest in CPU and I/O technology.

#### *STANDARD BABY-AT FORM FACTOR*

The Premiere/PCI II baseboard conforms to the industry standard Baby-AT form factor. The Baby-AT form factor specifies maximum board size, board mounting locations, and connector locations for the keyboard connector, as well as expansion slot placement. In addition to complying with the standard, the Premiere/PCI II provides three slots which will accommodate high performance PCI local bus expansion cards.

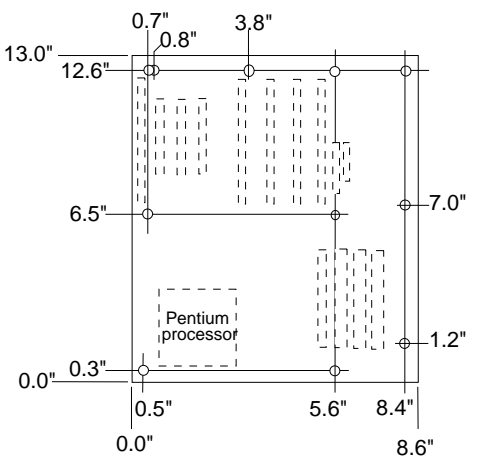

Figure 1. Premiere/PCI II Baseboard dimensions.

**Comentario [dc2]:** Page: 3 I think the appropriate place for this is under board level features.

## **Board Level Features**

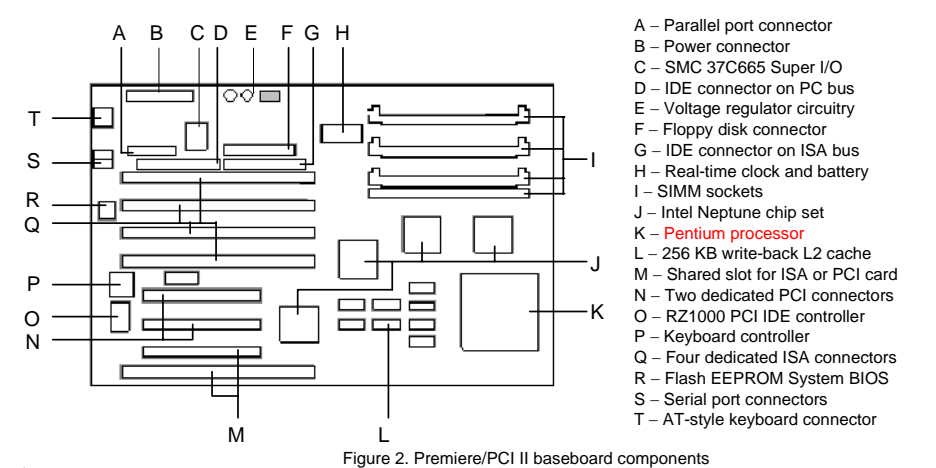

#### *CPU*

The Premiere/PCI II Baby-AT Baseboard is designed to operate with 3.3 volt Pentium processors and is offered with the 75 MHz, 90 MHz, or 100 MHz Pentium processor.

\_\_\_\_\_\_\_\_\_\_\_\_\_\_\_\_\_\_\_\_

The following matrix summarizes which Printed Board Assemblies (PBAs) support which processor speeds:

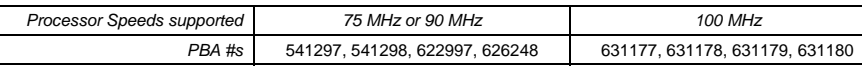

The Pentium processor maintains full backward compatability with the 8086, 80286, i386™ and i486™ processors. It supports both read and write burst mode bus cycles, and includes separate 8 KB on-chip code and data caches which employ a write-back policy. Also integrated into the Pentium processor is an advanced numeric coprocessor which significantly increases the speed of floating point operations while maintaining backward compatibility with i486DX math coprocessors and complying with ANSI/IEEE standard 754-1985.

Based on a 0.6 micron process, the Pentium processor is driven by 3.3 volts Vcc (as opposed to 5 volts), reducing the power requirements of the Premiere/PCI II. A patented on-board voltage regulator circuit delivers the required 3.3 volts from the 12 volts provided by a standard PC power supply.

Some versions of the Pentium processor support Intel's SMM power-management operation. Systems using the Premiere/PCI II baseboard with these processors and low-power peripherals may qualify for the Energy Star computers program.

#### *PERFORMANCE UPGRADE*

A 75 MHz system can be upgraded by installing a 90 MHz Pentium processor and changing the CPU Speed jumper setting (due to design differences, 75 MHz or 90 MHz Premiere/PCI II products cannot be upgraded with a 100 MHz processor). A 296-pin Zero Insertion Force socket also provides the users of 75 MHz or 90 MHz products with a Level 5 OverDrive processor performance upgrade path.

#### *SECOND LEVEL CACHE*

The processor's internal cache is complemented by a 256 KB direct mapped, write-back second level cache implemented with 32Kx8 SRAM devices. Tag and control logic is contained in the 82434NX PCMC core logic chip.

**Comentario [dc3]:** Page: 4 Does the same fab (PBA) support all three speeds, 100mhz? And if so we need to make it clear how the customer can tell. This either is ccurate, or leaving a lot to question.

**Comentario [dc4]:** Page: 4

**Comentario [dc5]:** Page: 4 What are the limitations? The phone is going to ring if we don't explain it in the "technical" product summary. Can the user rejumper to 900 mhz and run the overdrive proce

**Comentario [BK6]:** 

#### *SYSTEM MEMORY*

The Premiere/PCI II baseboard provides four 72-pin SIMM sites for memory expansion. The sockets support 256K x 36 (1 MB), 512K x 36 (2 MB), 1M x 36 (4 MB), 2M x 36 (8 MB), 4M x 36 (16 MB), and 8M x 36 (32 MB) SIMM modules. Minimum memory size is 2 MB and maximum memory size, using four 8M x 36 SIMM modules, is 128 MB. Memory timing requires 70 ns fast page devices. Parity generation and checking is provided for each byte. The parity generation and checking circuitry is automatically enabled or disabled by the system BIOS depending on the type of DRAM installed. Parity will only be enabled if all installed DRAM SIMMs are 36 bits. Any installed 32 bit SIMMs, non-parity, will disable the parity circuit.

The four sockets are arranged as Bank A and Bank B, with each bank consisting of two sockets and providing a 64 bit wide data path and an optionally functional 8 bit parity path. Both SIMMs in a bank must be of the same memory size and type, although Banks A and B may have different types of memory installed. Bank A only, Bank B only, or both banks may be populated. There are no jumper settings required for the memory size, which is automatically detected by the system BIOS. Tin lead SIMMs are required to be used when adding DRAM.

The memory array is controlled by the Intel 83434NX PCMC and data buffering is provided by two Intel 82433NX Local Bus Extension devices.

#### *EXPANSION SLOTS*

Up to seven expansion slots may be populated on the Premiere/PCI II baseboard. There are five ISA bus expansion connectors and three PCI expansion connectors. One slot is shared by connectors that will accommodate either an ISA or a PCI expansion card, but not both at the same time; thus accounting for the disparity between the number of slots and connectors. All three PCI expansion slots accept PCI master cards, and fully support the PCI specification.

The board design limits the add-in card length of three slots. The height of the CPU heat sink limits the two inner PCI connectors to short PCI cards, and SIMM memory limits the length of cards installed in the outer ISA connector.

#### *PCI 3.3 VOLT CAPABILITIES*

To maintain strict compliance with the PCI specification, the baseboard provides a connector which can be used to route 3.3 volt power to the PCI slots. The connector may be used with a separate 3.3 volt power supply or with a custom designed voltage converter. Note: the on-board regulator provides power to the CPU and not the PCI slots.

#### *IDE SUPPORT*

The Premiere/PCI II baseboard provides two IDE interfaces. The primary interface uses the PC Tech RZ1000 chip which resides on the baseboard's PCI bus; no PCI slot is consumed. IDE mode-3 operation is supported to maximize bandwidth between the RZ1000 and the drive, and the BIOS supports 32 bit programmed I/Os to maximize bandwidth between the processor and RZ1000. A secondary IDE interface is implemented on the ISA bus using the SMC 37C665. Type F DMA access to this device is supported by the system BIOS. The system BIOS supports Logical Block Addressing on both IDE interfaces.

#### *PERIPHERAL COMPONENT INTERCONNECT (PCI) CHIP SET*

The Intel Neptune chip set consists of one 83434NX PCI/Cache/Memory Controller (PCMC), two 82433NX Local Bus Extension (LBX) devices, and one 82378IB System I/O (SIO-G) bridge chip. The Neptune chip set provides the following functions:

- CPU reset control
- CPU L1 cache control
- CPU burst mode control
- CPU interface control
- Integrated second level write-back cache controller with tag comparator
- Fast Page-mode DRAM controller
- Burst memory read/write control logic
- Data bus conversion to PCI
- Parity generation/detection to memory
- AT-BUS direction control
- Chip select for keyboard controller and RTC
- Speaker control
- NMI logic
- Keyboard reset, gate A20 emulation logic
- DMA controller
- Interrupt controller and steering
- Counters/Timers

• SMI interrupt logic and timer

#### *82434NX PCI/CACHE/MEMORY CONTROLLER (PCMC)*

The 82434NX provides all control signals necessary to drive a second level cache and the DRAM array, including multiplexed address signals. It also controls system access to memory and generates snoop controls to maintain cache coherency.

#### *82433NX LOCAL BUS EXTENSION (LBX)*

There are two 82433NX components which provide data bus buffering and dual port buffering to the memory array. Controlled by the 82434NX, the 82433NX devices add one load each to the PCI bus and perform all the necessary byte and word swapping required. Memory and I/O write buffers are included in these devices.

#### *82378IB-G SYSTEM I/O (SIO.G)*

The 82378IB integrates seven 32-bit DMA channels, five 16-bit timer/counters, two eight-channel interrupt controllers, PCI-to-AT interrupt mapping circuitry, NMI logic, ISA refresh address generation, and PCI/ISA bus arbitration circuitry together onto the same device.

Detailed information on the chip set is available in the Intel 82430 PCISet data sheet.

#### *SMC 37C665 SUPER I/O CONTROLLER*

Control for the integrated serial ports, parallel port, floppy drive and secondary IDE hard drive interface is incorporated into a single component, the SMC FDC37C665. This component provides:

- Two NS16C552-compatible UARTs with send/receive 16 byte FIFO
- Multi-mode bi-directional parallel port
	- Standard mode; IBM and Centronics compatible
	- Enhanced Parallel Port (EPP) with BIOS/Driver support
	- High Speed mode; Enhanced Capabilities Port (ECP) compatible
- Industry standard floppy controller with 16 byte data FIFO (2.88 MB floppy support)
- Type-F DMA capable secondary IDE interface

Header pins located near the back of the board allow cabling to use these interfaces. The serial ports can be enabled as COM1, COM2, or disabled. The parallel port can be configured via Setup as normal, extended, or disabled.

#### *KEYBOARD INTERFACE*

An Intel 8242 surface mount microcontroller contains the Phoenix Technologies PE keyboard/mouse controller code. Besides providing traditional keyboard and mouse control functions, this keyboard controller allows hot-key sequences to immediately power-down the system.

An AT keyboard connector is located on the back panel side of the baseboard. The 5V lines to this connector is protected with a PolySwitch\* circuit which acts much like a self-healing fuse, re-establishing the connection after an over-current condition is removed. While this device eliminates the possibility of having to replace a fuse, care should be taken to turn off the system power before installing or removing a keyboard or mouse.

The 8242 microcontroller code supports Power-On/Reset (POR) password protection. The POR password is set via the Setup program. The keyboard controller also provides for the following "hot key" sequences:

- <CTRL><ALT><DEL>: System software reset. This sequence performs a software reset of the system by jumping to the beginning of the BIOS code and running the POST operation.
- <CTRL><ALT><+> and <CTRL><ALT><->: Turbo mode selection. <CTRL><ALT><->>>>> sets the system for de-turbo mode, emulating an 8 MHz AT, and <CTRL><ALT><+> sets the system for turbo mode. Changing the Turbo mode may be prohibited by an operating system, or when the CPU is in Protected mode or virtual x86 mode under DOS.
- Power down and coffee-break sequences (available in varying levels of efficiency, depending on whether the Pentium processor supports SMM).

# **Comentario [dc7]:** Page: 6

The system will still power down. ie the video, and hard drive, but the cpu only halts, it does not stop clock whick save about 6-7Watts. So coffee breaking is available with Phase II it just isn't as efficient as when you have a B3 stepping of the CPU installed.

#### *DALLAS DS12887 REAL TIME CLOCK, CMOS RAM AND BATTERY*

The Real Time Clock, RTC, is implemented using a Dallas DS12887 device. The DS12887 is accurate to within 13 minutes/year and requires no external support, the battery and oscillator are integrated into the device. The component has an estimated lifetime of ten years.

The RTC can be set via the BIOS SETUP Program. CMOS memory supports the standard 128-byte battery-backed RAM, fourteen bytes for clock and control registers, and 114 bytes of general purpose non-volatile CMOS RAM. All CMOS RAM is reserved for BIOS use. The CMOS RAM can be set to specific values or cleared to the system default values using the BIOS SETUP program. Also, the CMOS RAM values can be cleared to the system defaults by using a hardware jumper. Appendix B lists jumper configurations.

#### *SYSTEM BIOS*

The Premiere/PCI ED baseboard uses an American Megatrends Incorporated (AMI) Pentium ROM BIOS, which is stored in Flash EEPROM and easily upgraded using a floppy disk-based program. BIOS upgrades will be downloadable from the Intel Applications Support electronic bulletin board service. In addition to the AMIBIOS, the Flash EEPROM also contains the Setup utility, Power-On Self Tests (POST), update recovery code, and the PCI auto-configuration utility. This baseboard supports system BIOS shadowing, allowing the BIOS to execute from 32 bit on-board write-protected DRAM.

The BIOS displays a sign-on message during POST identifying the type of BIOS and a five-digit revision code. The initial production BIOS in the Premiere/PCI II will be identified as 1.00.01.AX1. As BIOS updates occur the revision number will increase to 1.00.02.AX1, and so on.

Information on BIOS functions can be found in the *IBM PS/2 and Personal Computer BIOS Technical Reference* published by IBM, and the *ISA and EISA Hi-Flex AMIBIOS Technical Reference* published by AMI. Both manuals are available at most technical bookstores.

#### *FLASH IMPLEMENTATION*

The Intel 28F001BXT 1 Mb Flash component is organized as 128K x 8 (128 KB). The Flash device is divided into five areas, as described in Table 1.

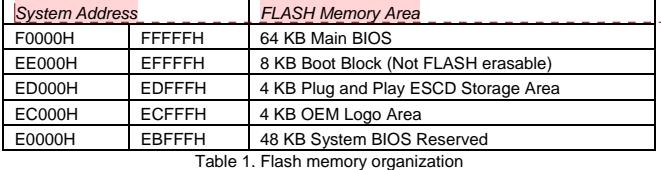

The Flash device resides in system memory in two 64 KB segments starting at E0000H, and can be mapped two different ways, depending on the mode of operation. In *Normal Mode,* address line A16 is inverted, setting the E000H and F000H segments so that the BIOS is organized as shown in the system address column above. *Recovery mode* removes the inversion on address line A16, swapping the E000H and F000H segments so that the 8 KB boot block resides at FE000H where the CPU expects the bootstrap loader to exist. This mode is only necessary in the unlikely event that a BIOS upgrade procedure is interrupted, causing the BIOS area to be left in an unusable state. For information on recovering in the event of a catastrophic failure, refer to Appendix I.

#### *BIOS UPGRADES*

FLASH memory makes distributing BIOS upgrades easy. A new version of the BIOS can be installed from a diskette. BIOS upgrades will be available as downloadable files on the Intel bulletin board.

The disk-based Flash upgrade utility, FMUP.EXE, has three options for BIOS upgrades:

- The Flash BIOS can be updated from a file on a disk;
- The current BIOS code can be copied from the Flash EEPROM to a disk file as a backup in the event that an upgrade cannot be successfully completed; or
- The BIOS in the Flash device can be compared with a file to ensure the system has the correct version.

Premiere/PCI II Technical Product Summary • Page 7

**Comentario [dc8]:** Page: 7 The logo area now resides at EC000- ECFFF, and the ECSD area is from ED000- EDFFF, which changes the not used area to E0000-EBFFF.

The upgrade utility ensures the upgrade BIOS extension matches the target system to prevent accidentally installing a BIOS for a different type of system. Security to prevent unauthorized changes to the BIOS is provided via a write-protect jumper on the baseboard. The default setting is to allow BIOS upgrades. A recovery jumper is provided to allow recovery in the unlikely event of an unsuccessful BIOS upgrade. The jumper forces the ROM decode to access a 32 KB block of write protected recovery code in the Flash device.

#### *SETUP UTILITY*

The ROM-based Setup utility allows the configuration to be modified without opening the system for most basic changes. The Premiere/PCI II baseboard also incorporates many new capabilities into the Flash EEPROM, including:

- Auto configuration of IDE hard disks (manual selection of the drive type is no longer required).
- Support for two IDE disk interfaces (primary and secondary) providing access to 4 IDE devices (when a second IDE controller is added on the PCI or ISA bus).
- An option allowing the user to assign a block of addresses below the 1 MB boundary as non-shadowed, non-cached. This area is primarily used for expansion card ROM which causes timing problems when shadowed and cached.
- ISA interrupts IRQ9, IRQ10, IRQ11, and IRQ15 may be assigned to add-in card ISA adapters, thereby informing the PCI configuration utility which interrupts not to use.

The Setup utility is accessible only during the Power-On Self Test, POST, by pressing the <DEL> or <F1> key after the POST memory test has begun and before boot begins. A prompt may be enabled that informs users to press the <F1> key to access Setup. A baseboard jumper can be set to prevent user access to Setup for security purposes. Setup options are detailed in Appendix G.

#### *PCI AUTO-CONFIGURATION CAPABILITY*

The PCI auto-configuration utility operates in conjunction with the system Setup utility to allow the insertion and removal of PCI cards to the system without user intervention. When the system is turned on after adding a PCI add-in card, the BIOS automatically configures interrupts, DMA channels, I/O space, and other parameters. The user does not have to configure jumpers or worry about potential resource conflicts. Because PCI cards use the same interrupt resources as ISA cards, the user must specify the interrupts used by ISA add-in cards in the Setup utility. The PCI Auto-Configuration function complies with version 2.0G of the PCI BIOS specification.

#### *ISA PLUG & PLAY CAPABILITY*

The BIOS will incorporate ISA Plug and Play capabilities as delivered by Intel Architectural Labs Plug and Play Release 1.1. This will allow auto-configuration of Plug and Play ISA cards, and resource management for legacy ISA cards, when used in conjunction with the ICU, ISA Configuration Utility. Copies of the IAL Plug and Play specification may be obtained via FaxBack (800) 628-2283, or via CompuServe by typing Go PlugPlay.

#### *POWER MANAGEMENT CAPABILITY*

The Premiere/PCI II baseboard supports power management via System Management Mode, SMM, interrupts to the CPU and Advanced Power Management, APM, BIOS support. In general, power management capabilities allow the system to be put into a power managed state by either an explicit hot-key combination being entered by the user, or by the expiration of a hardware timer which detects system inactivity for a user-configurable amount of time. When in power managed state the board is capable of telling the disk drive and graphics controllers to enter a power managed state, and of reducing CPU power consumption.

#### *FLASH LOGO AREA*

Premiere/PCI II supports a 4 KB programmable FLASH user area located at EC000-ECFFF. An OEM may use this area to display a custom logo. The Premiere/PCI II BIOS accesses the user area just after completing POST.

#### *SECURITY FEATURES*

#### BIOS Password

A BIOS password feature provides security during the boot process. A password can be set using the Setup utility, and must be entered prior to peripheral boot or keyboard/mouse operation. The second option is conisdered "network password"; it allows the system to fully boot, but the keyboard is nonoperational until the password is typed. To enable, disable, or change the password, refer to the Setup program options in Appendix G.

If the password is forgotten, it can be cleared by turning off the system and setting the "password clear" jumper to the clear position.

#### Setup Enable Jumper

A baseboard jumper controls access to the BIOS Setup utility. By setting jumper to the disable position, he user is prevented from accessing the Setup utility during the Power-On Self Test or at any other time.

#### *CONNECTORS*

*FRONT PANEL CONNECTIONS* 

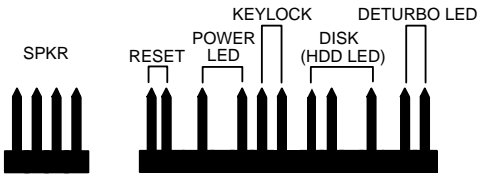

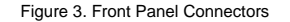

The external speaker provides error beep code information during the Power-On Self Test if the system cannot use the video interface. See Appendix H − AMIBIOS Error Messages and Beep Codes for more information about error beep codes.

#### *BACK PANEL CONNECTIONS*

The back panel provides external access to either the standard AT-style keyboard. Figure 4 shows the general location of the keyboard connector.

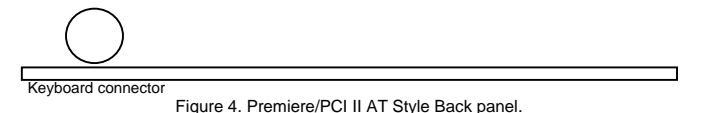

#### *I/O CONNECTIONS*

The baseboard contains shroud-less stake pin header connections for cabling the serial, parallel, floppy, and IDE interfaces. Appendix C shows the locations of these connectors, orientation of pin 1 on each, the numbering of each connector, and for IDE and Floppy, the missing key pin.

# **System Level Features**

#### *CHASSIS*

The Premiere/PCI II Expandable Desktop easily provides the expandability required for most traditional PC applications − seven peripheral bays, seven expansion slots, an ample 200 watt power supply and an additional fan located at the front left side of the chassis to help keep the system cool. The user can access five of the peripheral bays from the front of the chassis. The Premiere/PCI II also meets stringent environmental requirements.

#### *PERIPHERAL BAYS*

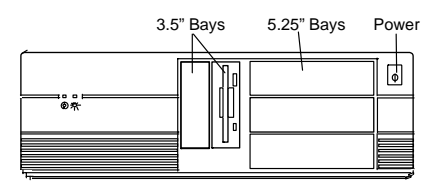

Figure 5: Premiere/PCI II Expandable Desktop Front Panel

Seven expansion bays are available for peripherals and other devices. These include three 5¼" half-height bays and two 3½" one-inch bays accessible from the front panel. Two internal 3½" bays are located above the power supply.

#### *FAN*

The Premiere/PCI II Expandable Desktop has two fans to keep the system cool. One fan within the power supply provides 28 cfm of air movement. The second fan, located behind the card guide, provides 26 cfm across the add-in cards and the CPU. The second fan receives 12 Vdc directly from the baseboard at stake pin location J1A1.

#### *EXPANSION SLOTS*

The Premiere/PCI II Expandable Desktop has seven expansion card slots. Several of the slots are intended for use with less than full-length cards. One ISA slot is limited in length by the 3½" peripheral bay carrier, one ISA card slot is limited in length by the left-most SIMM socket, two ISA card slots are full length, two PCI slots are limited in length by the CPU heatsink, and one is a full length shared slot, accepting either an ISA or a PCI expansion card.

#### **FRONT PANEL**

The Premiere/PCI II Expandable Desktop front panel consists of a power switch, a power-on LED and a hard disk access LED. Five peripheral bays also can be accessed from the front panel, as shown in Figure 5.

#### *BACK PANEL*

The back panel consists of access panels for the expansion slots (one location is unused), two DB9 RS-232 serial ports, a bi-directional parallel port, an AT-style keyboard connector, a 115/230 voltage switch, a power supply input, an auxiliary power output and the power supply fan. Punch-out locations also are provided for adding a second parallel port and a SCSI-2 connector.

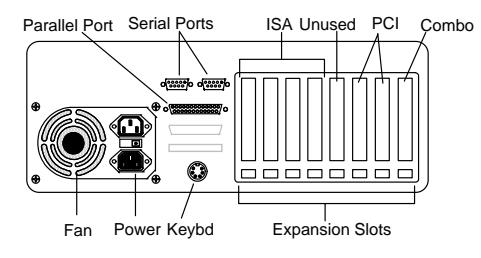

Figure 6. Premiere/PCI II Expandable Desktop Back Panel.

#### *POWER SUPPLY*

The Premiere/PCI II Expandable Desktop integrates a 200 watt switchable power supply for all onboard resources, add-in cards, and peripherals. The Astec Corp. model SA201-3440 supports operating settings at 100-120 VAC (5 Amps AC) or 200-240 VAC (3 Amps AC). The input voltage is selected using a switch on the back of the system.

#### *AC POWER INPUT SPECIFICATIONS*

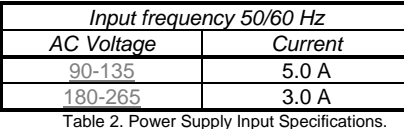

#### *DC OUTPUT SPECIFICATIONS*

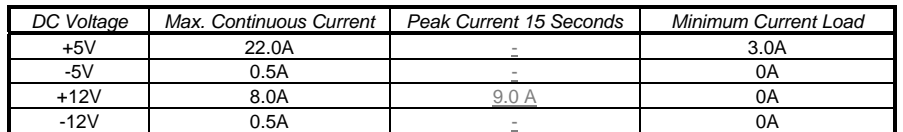

Table 3. Power Supply DC Output Specifications.

#### *POWER CONSUMPTION*

Table 4 lists the current used by system resources in a configuration which includes 8 MB of DRAM. Table 5 lists the typical power consumed by the same configuration. Note that the 3.3 volts used to drive the CPU and core logic is derived from an on-board voltage regulator from the +12 volt source. This information is preliminary and is provided only as a guide for calculating approximate total system power usage with additional resources added.

#### *CURRENT*

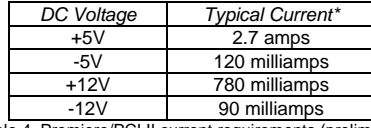

Table 4. Premiere/PCI II current requirements (preliminary) \*Calculated with 8 MB DRAM, VGA controller and floppy drive, while idle at DOS prompt

#### *WATTS*

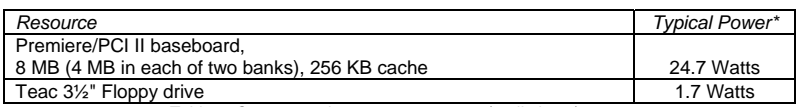

Table 5. Current use by system resources (preliminary) \*Calculated with 8 MB DRAM, VGA controller and floppy drive, while idle at DOS prompt

#### *FLOPPY DRIVE*

The Premiere/PCI II Expandable Desktop integrates a 3½" Teac Floppy drive Model FD-235HF into the right 3½" bay. This is the same proven floppy disk drive that has been used on many previous Intel systems.

#### *SPEAKER*

The standard system ships with an external speaker installed. The user may enable/disable the device using the Setup utility or program the speaker via port 61H. The speaker provides error beep code information during POST if the system cannot use the video interface. The product guide contains detailed beep and error code information.

#### *CHASSIS COLOR*

The chassis color is beige. The bottom and back of the chassis are not painted.

Premiere/PCI II Technical Product Summary • Page 11

**Comentario [DS9]:** Page: 11 Still need to get real power consumption figures.

# **Appendix A** − **User-Installable Upgrades**

#### *SYSTEM MEMORY*

Table A-1 shows the possible memory combinations. The Premiere/PCI II will support both parity and non-parity SIMMs, but they cannot be mixed within the same memory bank. If both parity and non-parity SIMMs are combined in the system all memory will be treated as non-parity. SIMM requirements are 70ns, Fast Page Mode, with tin-lead connectors.

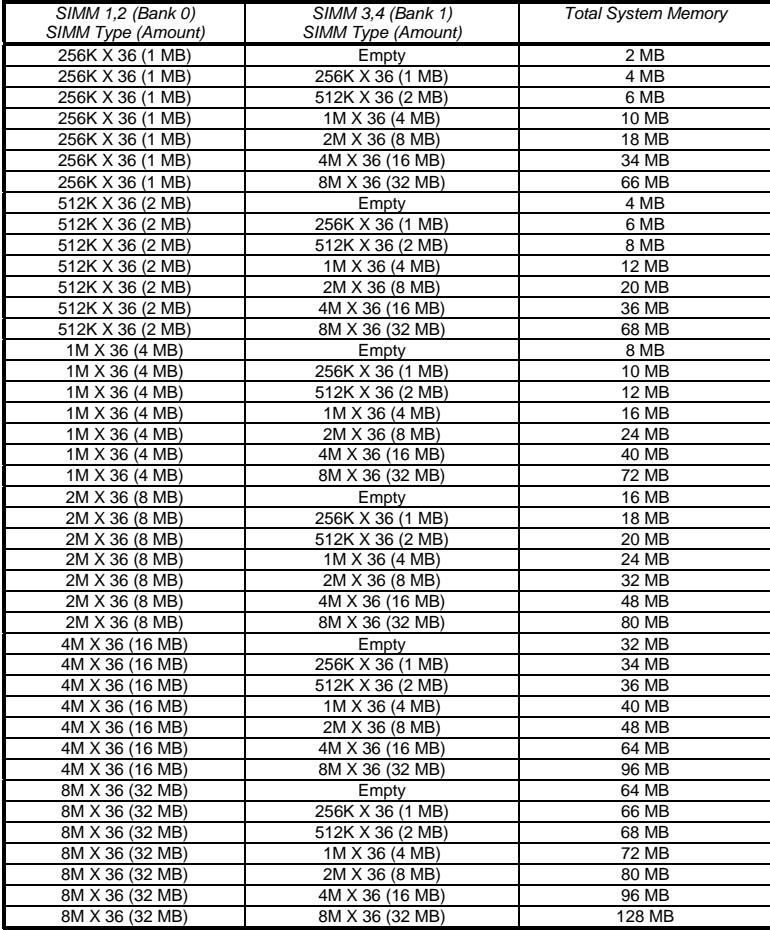

Table A-1. Possible SIMM memory combinations Note: SIMMs may be parity (x 36) or non-parity (x 32)

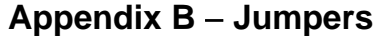

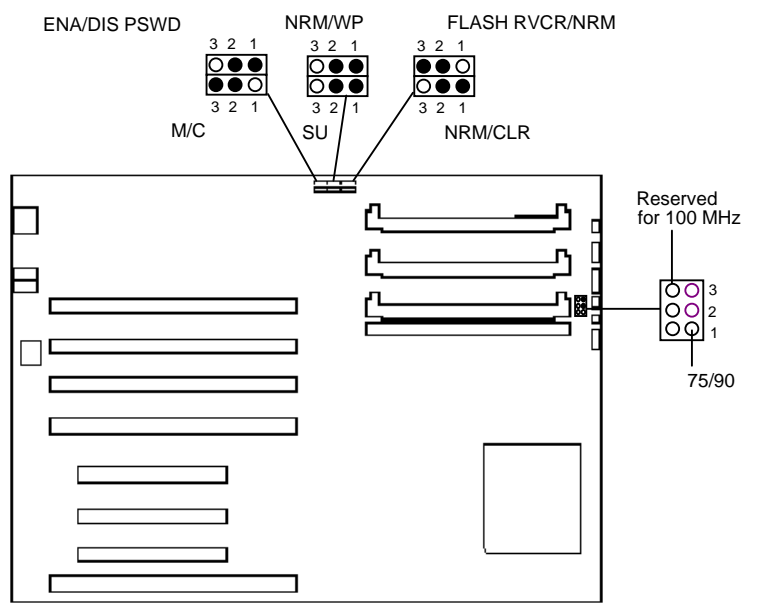

Figure B-1. Jumper locations and settings (• denotes default settings)

#### *75/90 (CPU SPEED)* − *J1H3*

Sets the processor's internal operating frequency at 75 MHz (1-2) or 90 MHz (2-3). The other half of the jumper set (J1H4) is used only for operation with a 100 MHz processor.

#### *RESERVED FOR 100 MHZ (CPU SPEED)* − *J1H4*

Used only for operation with a 100 MHz processor (1-2, with no jumper installed on J1H3).

#### *FLASH RECOVERY (FLASH RCVR/NRM)* − *J6J2*

Allows recovery if the system Flash update process results in corrupted EPROM. 2-3 is normal mode, 1-2 is Flash recovery mode. Default is normal mode (2-3). See Appendix I − BIOS Recovery for more information.

#### *CLEAR CMOS (NRM/CLR)* − *J6J1*

Allows CMOS settings to be reset to default values. 1-2 keeps the current CMOS settings, 2-3 clears the CMOS settings to default values. Default is to keep the current settings (1-2).

#### *SETUP ENABLE (SU)* − *J7J1*

Controls access to CMOS Setup Utility. 1-2 allows user access to Setup, 2-3 prevents user access to Setup. Default is allow user access (1-2).

#### *FLASH WRITE PROTECT (NRM/WP)* − *J7J2*

Allows reprogramming of Flash EPROM to be disabled. 1-2 allows Flash updates, 2-3 enables Flash write protect. Default is to allow Flash updates (1-2).

#### *COLOR/MONO (M/C)* − *J7J3*

Chooses monochrome or color video mode at boot. 1-2 selects monochrome, 2-3 selects color. Default is color (2- 3).

#### *PASSWORD CLEAR (ENA/DIS PSWD)* − *J7J4*

Clears the system password when set to 2-3. Default is disabled (1-2).

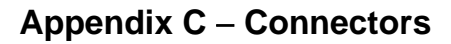

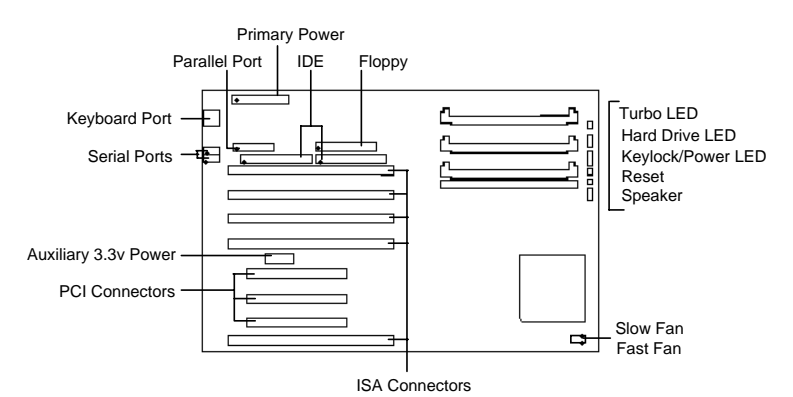

Figure C-1. Premiere/PCI II connectors (♦ indicates Pin 1 location)

#### *PARALLEL PORT*

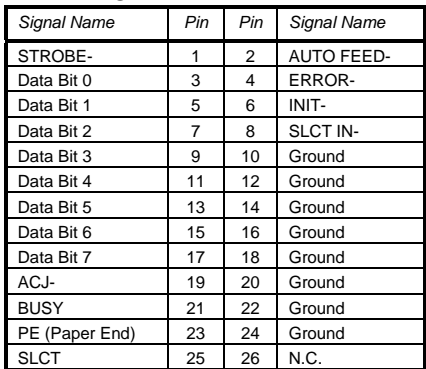

#### *PRIMARY POWER*

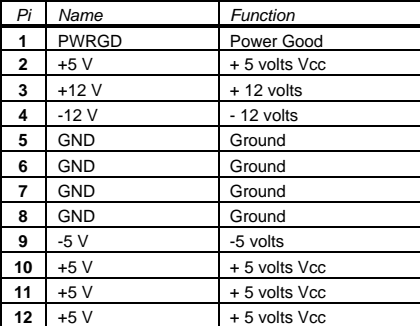

#### *IDE CONNECTORS*

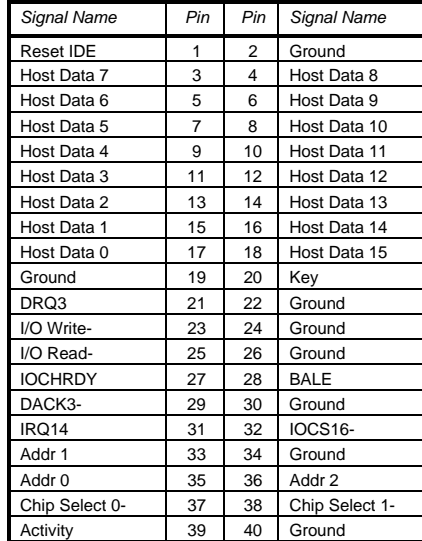

#### *FLOPPY CONNECTOR*

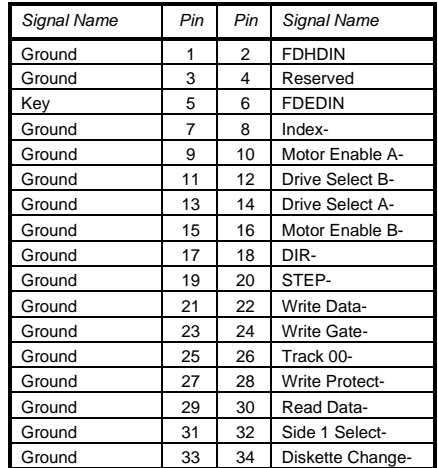

#### *TURBO LED*

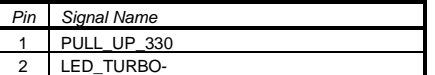

#### *HARD DRIVE LED (DISK)*

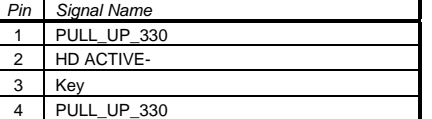

#### *KEY LOCK/POWER LED*

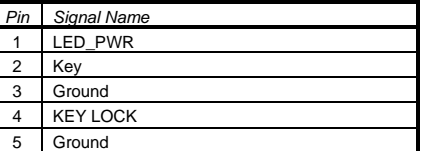

#### *RESET CONNECTOR*

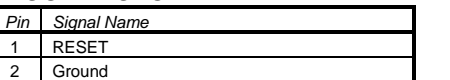

#### *SPEAKER CONNECTOR*

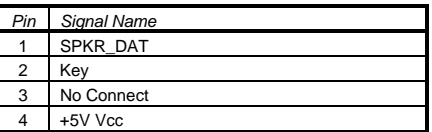

#### *ISA CONNECTORS*

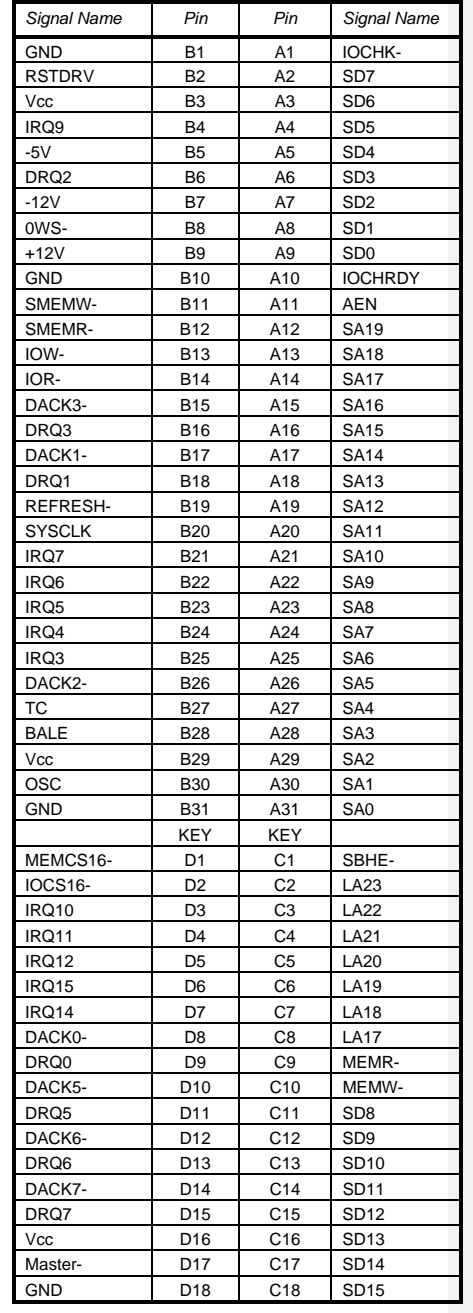

#### *PCI CONNECTORS*

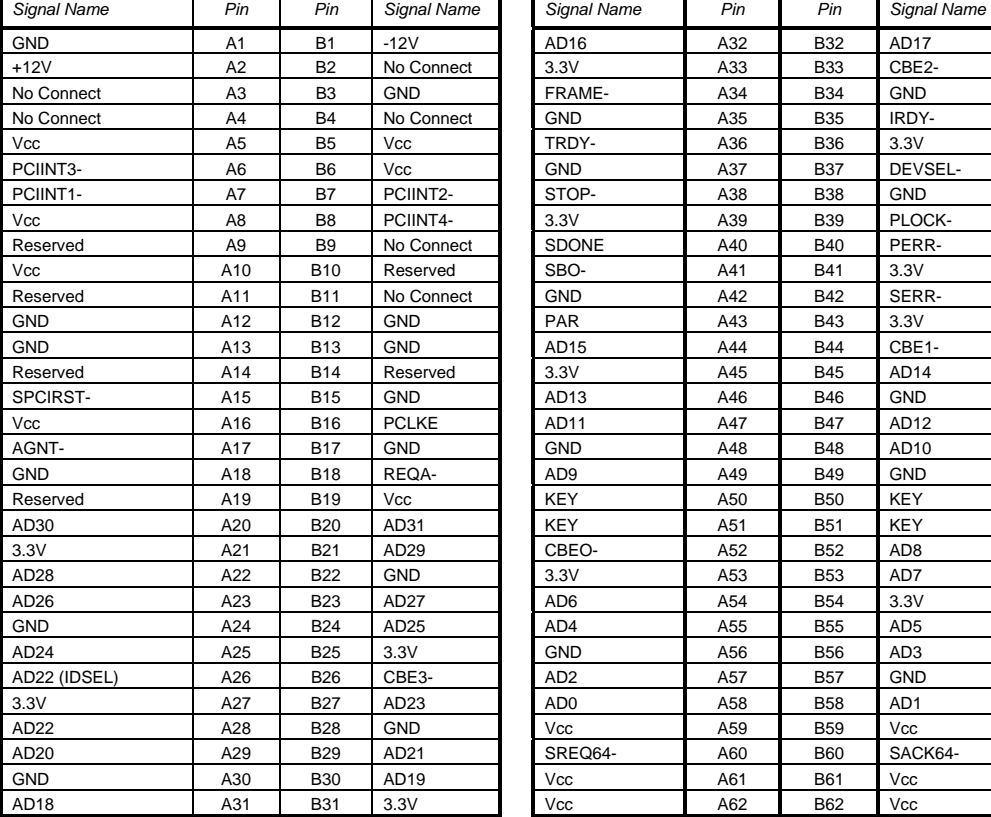

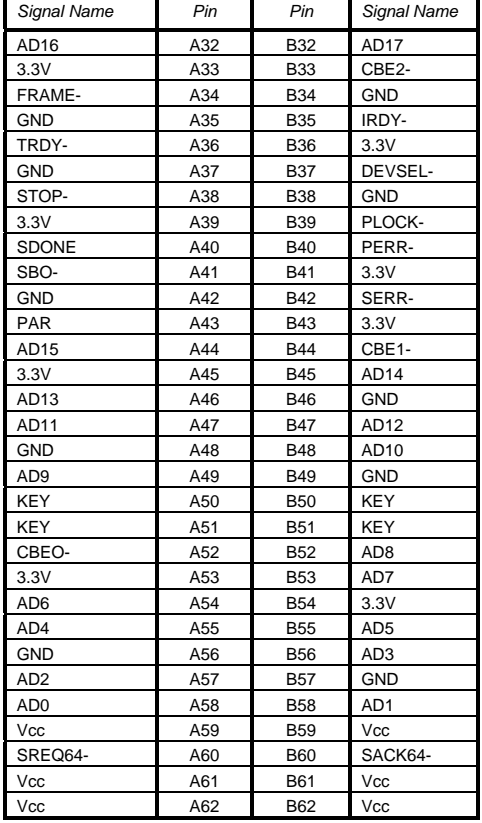

#### *AUXILIARY (3.3V) POWER*

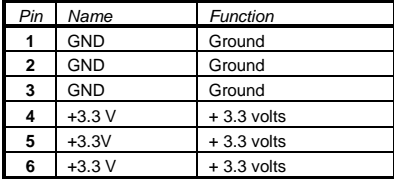

#### *AT STYLE KEYBOARD PORT*

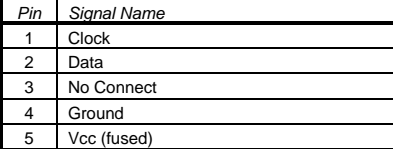

#### *SERIAL PORTS*

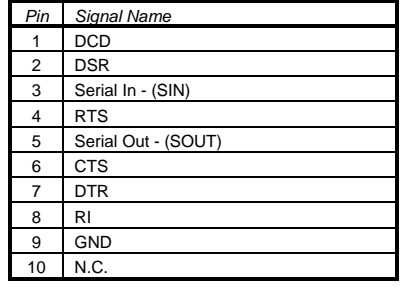

#### *SLOW FAN/ FAST FAN POWER*

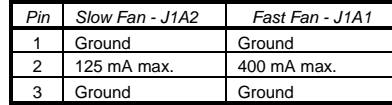

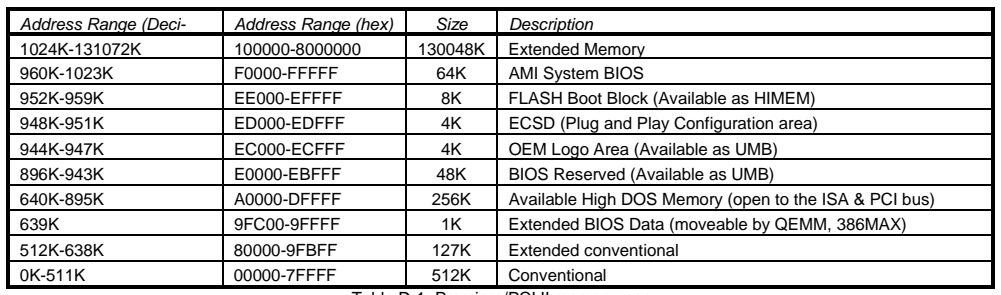

# **Appendix D** − **Memory Map**

Table D-1. Premiere/PCI II memory map

# **Appendix E** − **I/O Map**

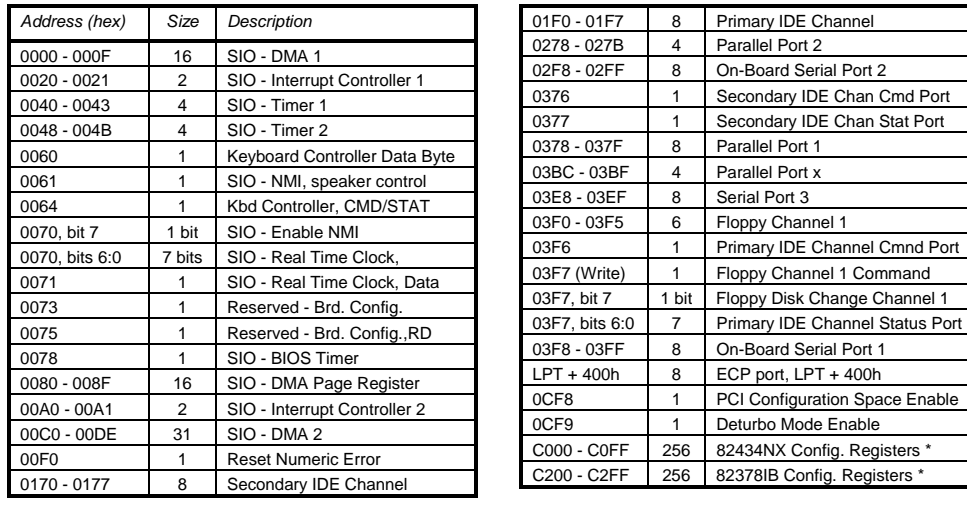

Table E-1. Premiere/PCI II I/O address map<br>Only accessible after PCI configuration space is enabled.

# **Appendix F** − **Interrupts & DMA Channels**

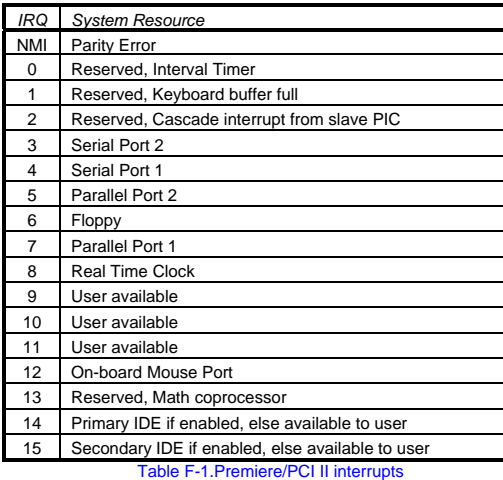

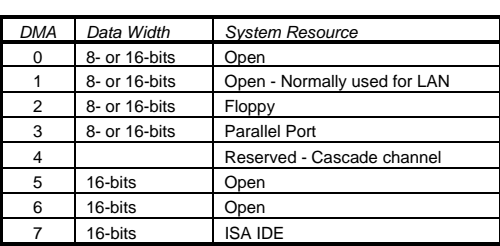

Table F-2. Premiere/PCI II DMA map

# **Appendix G** − **AMIBIOS Setup**

The BIOS Setup utility has four major menus: Main, Advanced, Security and Exit. Each of these menus occupies the left and center sections of the screen. Selecting certain fields within the menus will drop the user into sub-menus. On the right side of the display is a Command Screen for interacting with the Setup utility. In each of the following sections, the field which is being displayed is in **bold** type. If there are user selectable options for that field they are displayed in *italic* type. Explanations and comments about the fields and options are contained within boxes.

#### *COMMAND SCREEN NAVIGATION*

The right side of the Setup screen contains a list of commands which are available to the user and are displayed at all times, for each menu and sub-menu.

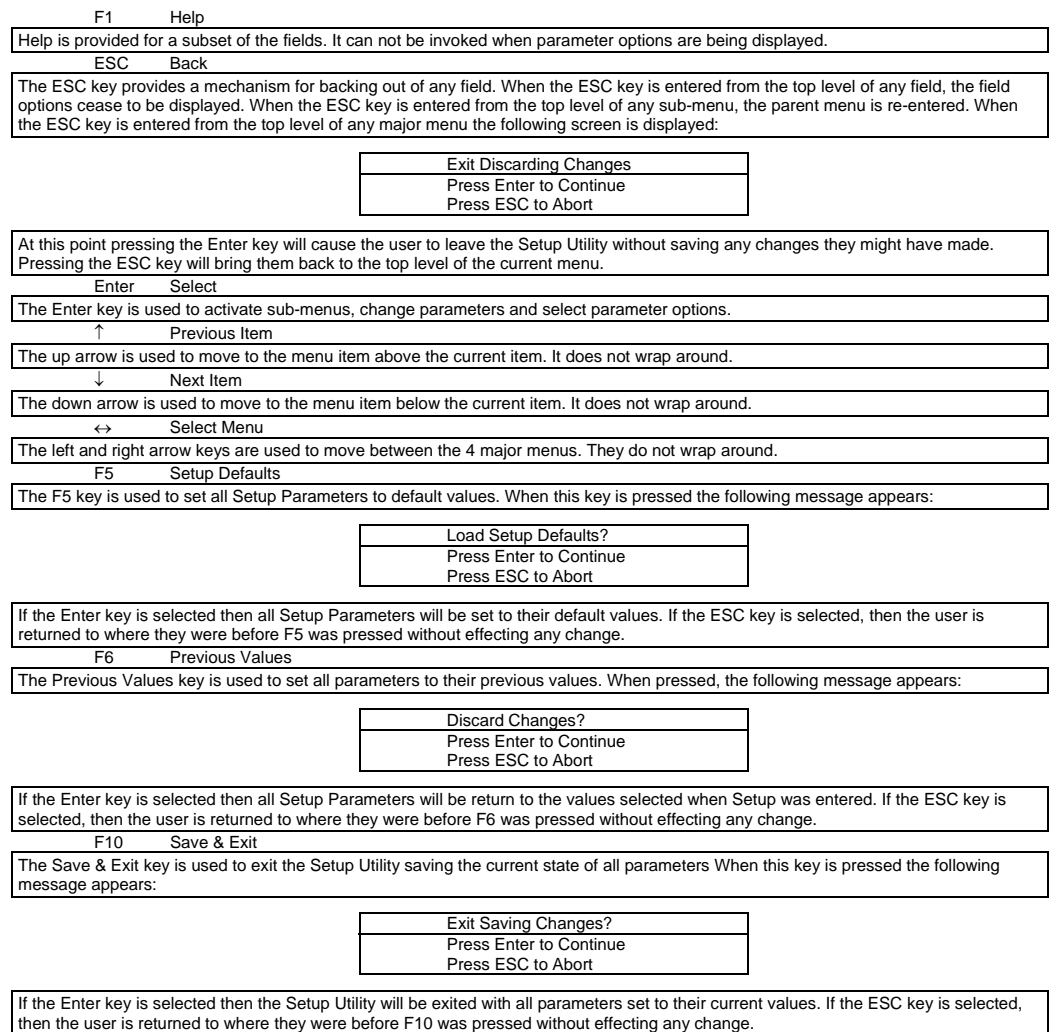

#### *MAIN MENU NAVIGATION*

Each menu contains a number of parameters. Most parameters can be changed by the user, although some are only

informative. Parameters which can be changed by the user are displayed in black, informative only parameters are displayed in blue. Depending on the security option chosen and in effect (via password), a parameter can be either changeable or non-changeable. A parameter which is non-changeable due to insufficient security privilege or other reasons will be grayed out. Parameters which have no effect based on the value other parameters are not displayed.

#### *MAIN MENU LEVEL*

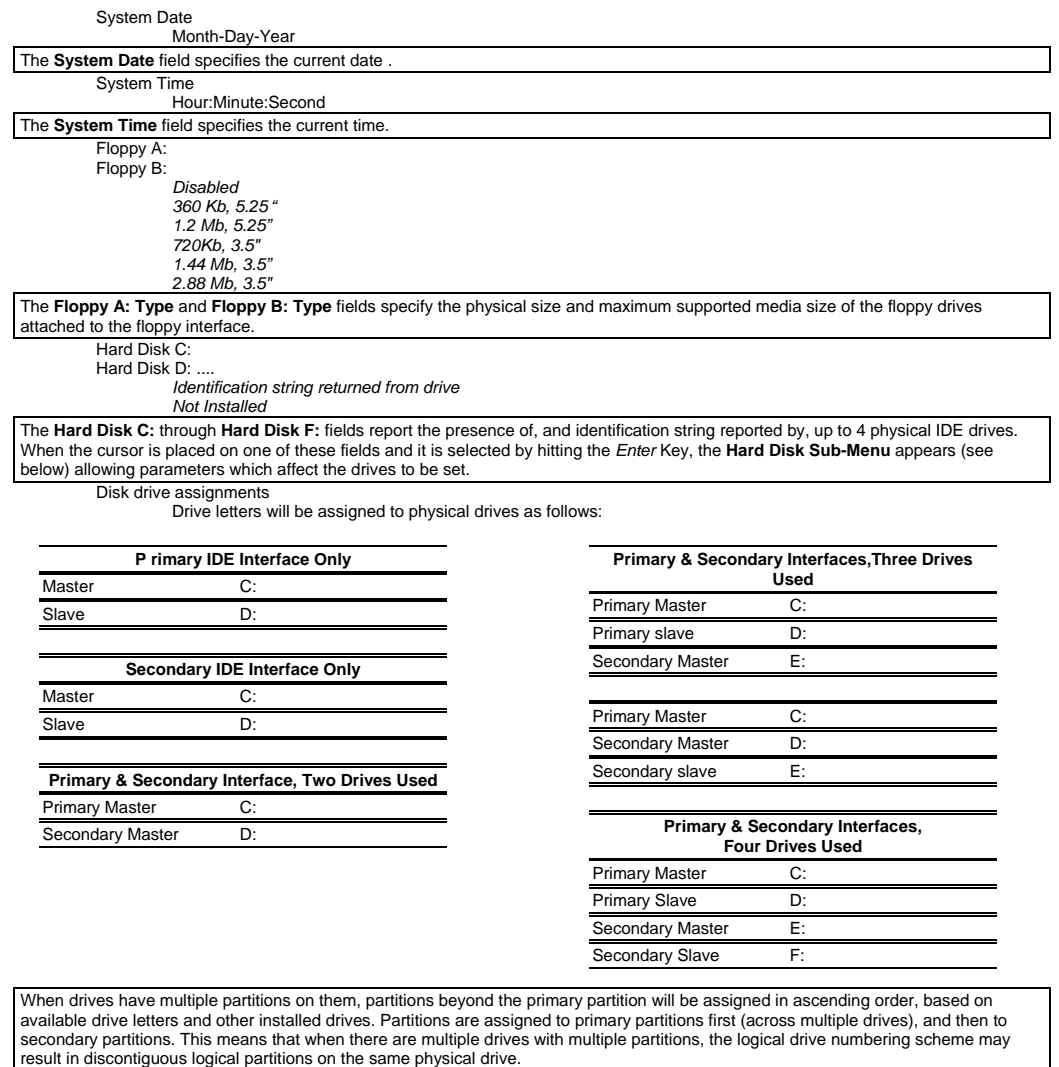

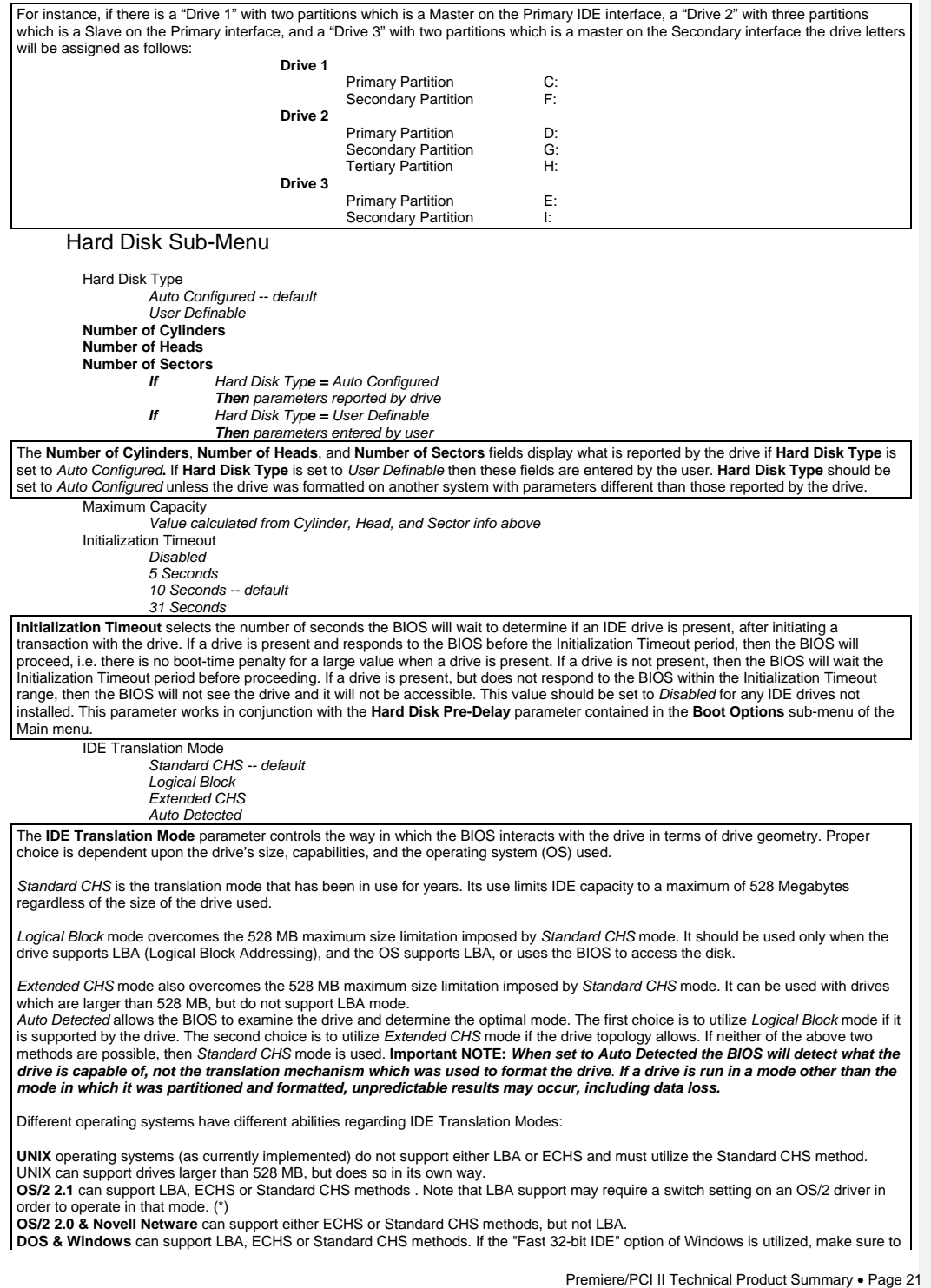

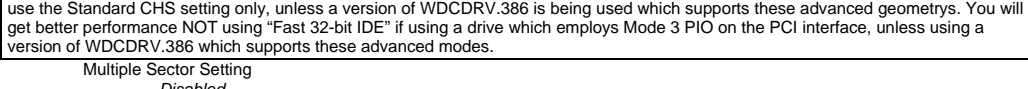

 *Disabled 4 Sectors/Block 8 Sectors/Block* 

 *Auto Detected -- default* 

The Multiple Sector Setting field controls the number of sectors which are transferred by an IDE drive per interrupt generated. If set to<br>Disabled, then an interrupt will be generated for each sector transferred, even if t *Sectors/Block* or *8 Sectors/Block* then 4 or 8 sectors will be transferred per interrupt (for a request that is as large as, or larger than 4 or 8 sectors). If *Auto Detected* is chosen, then x sectors will be transferred per interrupt, where x is the maximum value supported by the<br>drive. If a drive does not support multiple sectors/block then the BIOS will ignore th number (4 or 8) of sectors chosen, then the BIOS will default to the largest number of sectors smaller than the chosen value supported by the drive.

Fast Programmed I/O Modes

 *Disabled Auto Detected -- default* 

The **Fast Programmed I/O Modes** field controls the speed in which Programmed I/O (PIO) transfers occur on the PCI IDE interface. If<br>set to *Disabled,* transfers occur at an un-optimized (Mode 0) speed. If set to *Auto Dete* reports as its maximum (up to and including the maximum mode 3 timing). This field should only be set to *Disabled* if a drive is being<br>used which incorrectly reports an ability to function with advanced timings.

#### *MAIN MENU LEVEL*

Language

 *English (US)* 

 *.. ..* 

The **Language** field controls the language of the text strings used in Setup and the BIOS. Any installed language will appear as an option in its own language (for example, German will appear as Deutch). Only installed languages will appear as options. Boot Options

When the cursor is placed the **Boot Options** field and it is selected by hitting the *Enter* Key, the **Boot Options** Sub-Menu appears allowing parameters which affect the boot process to be set.

Boot Options Sub-Menu

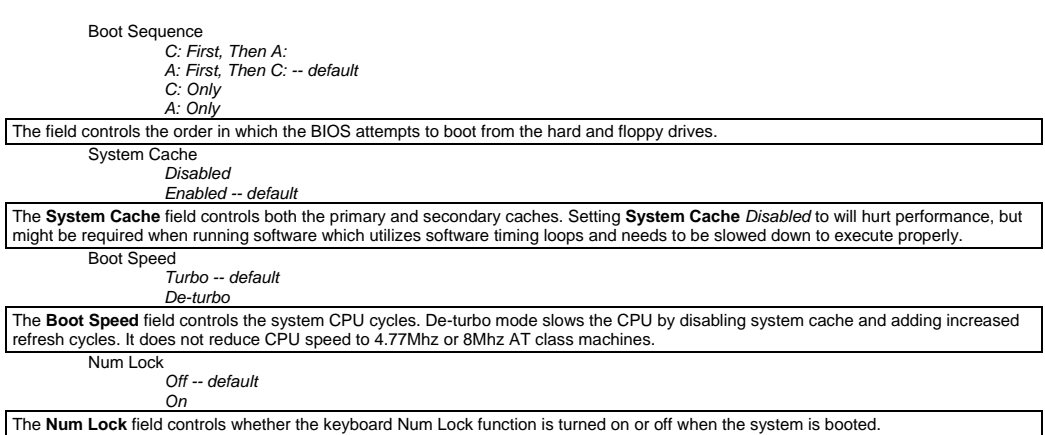

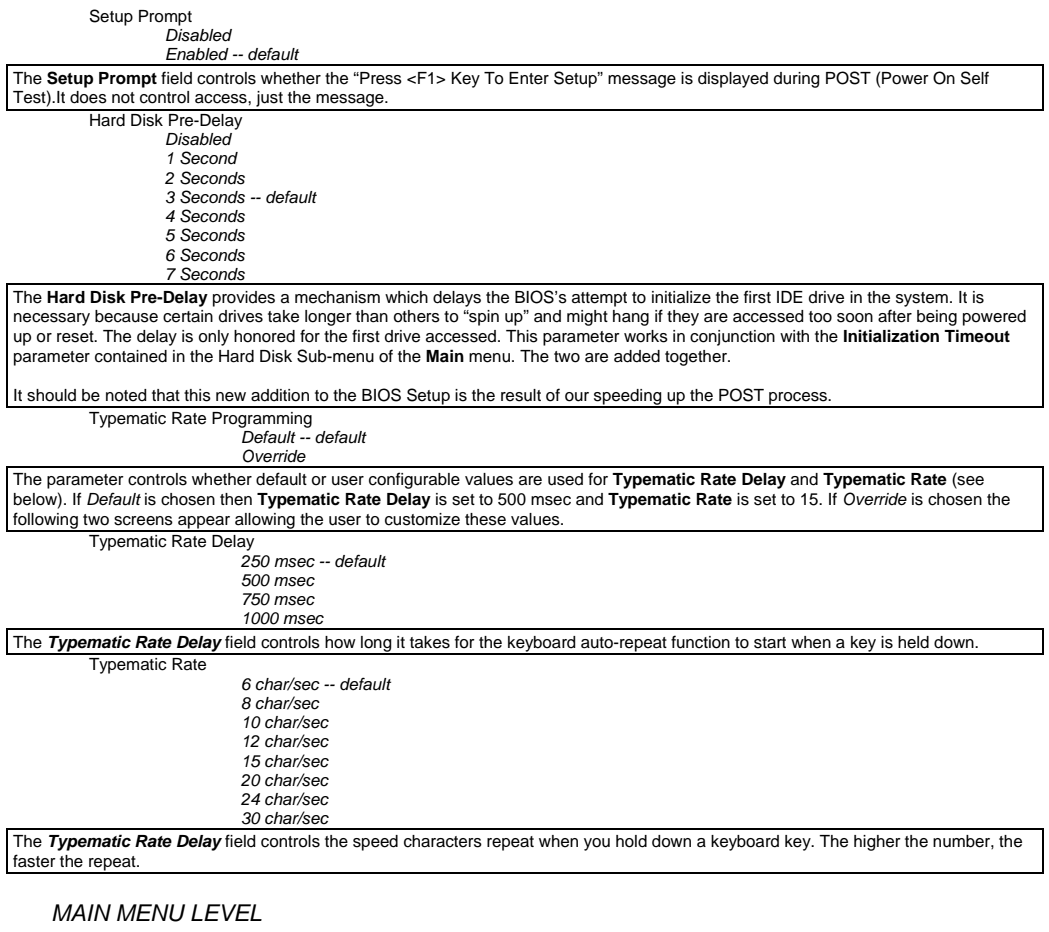

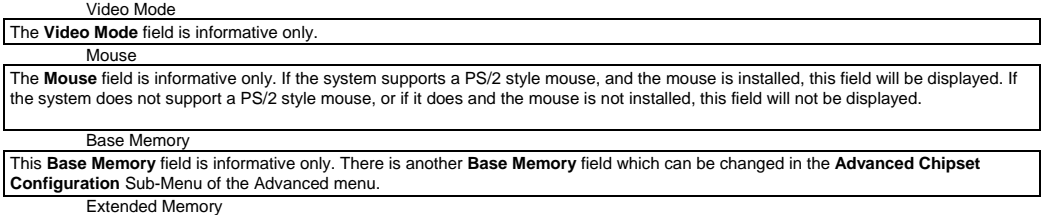

The **Extended Memory** field is informative only. Amount of system memory above 1 Megabyte

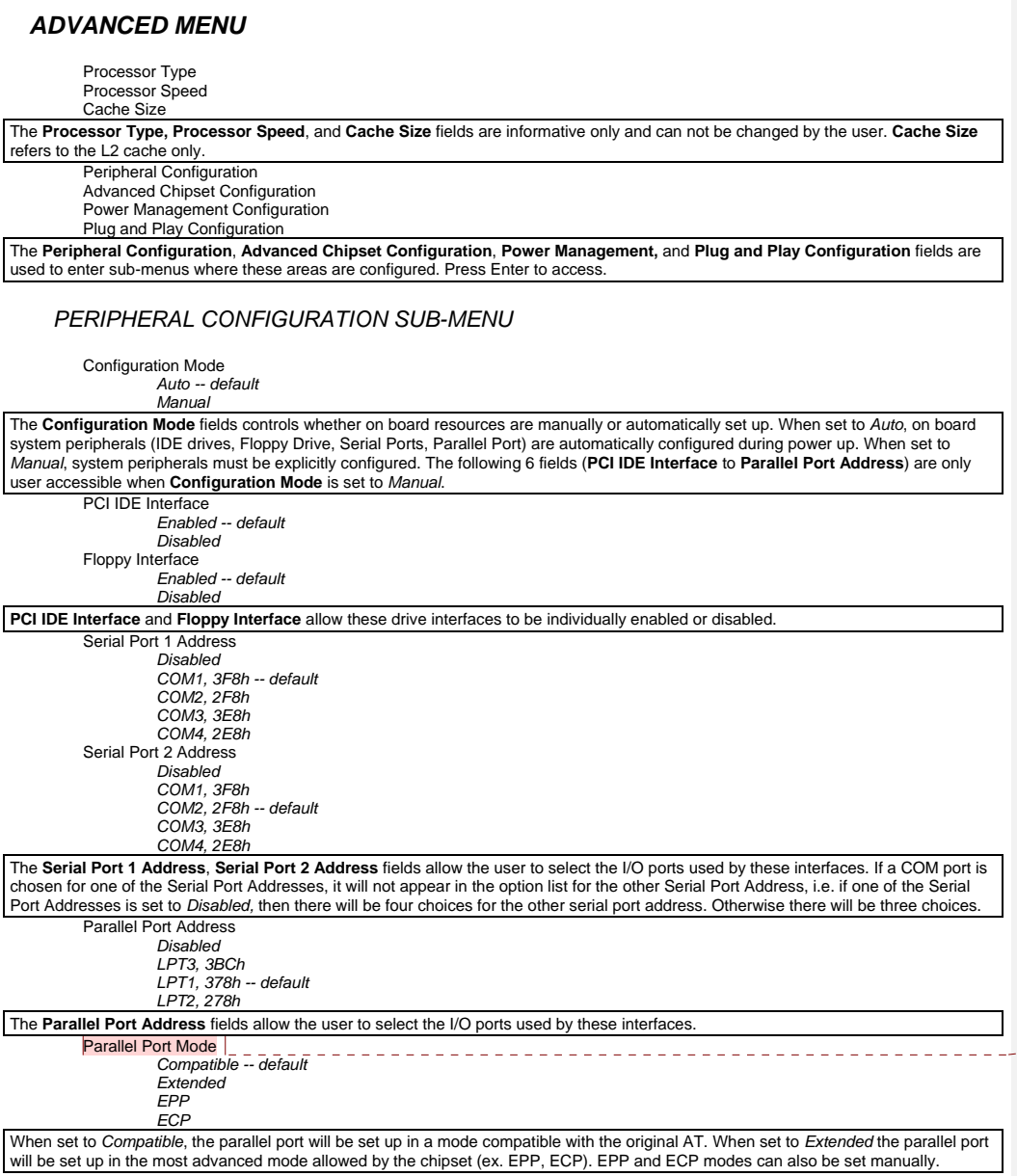

**Comentario [dc10]:** Page: 25<br>Parallel modes supported on Phase II, plato were<br>Compatible, EPP,ECP, both ecp and epp. This is<br>changing on BIOS 11 to be compatible,<br>Extended, EPP, ECP. This is most likely where<br>all systems

Serial Port 1 IRQ  *Interrupt Used* Serial Port 2 IRQ  *Interrupt Used* Parallel Port IRQ

 *Interrupt Used* 

The **Serial Port 1 IRQ, Serial Port 2 IRQ** and **Parallel Port IRQ** fields display the interrupts used by the Serial and Parallel Ports. These<br>values may not be changed by the user. If an interface is disabled via the **Seri** 

![](_page_24_Picture_255.jpeg)

Latency Timer (PCI Clocks)  *Number between 0 and 256* 

#### *66 -- default*

The Latency Timer (PCI Clocks) field controls the length of time an agent on the PCI bus can hold the bus when another agent has<br>requested the bus. Its default value is 66. In general this should not be changed. If there a as audio cards and/or network cards with small buffers) this can be set to a lower value to reduce latency. If there are no latency sensitive cards in the system, but I/O intensive applications are being run, this can be increased to slightly improve performance.

#### *POWER MANAGEMENT CONFIGURATION SUB-MENU*

Advanced Power Management

 *Enabled* 

 *Disabled -- default* 

The **Advanced Power Management** field enables or disables Advanced Power Management (APM) support in the BIOS. If set to<br>*enabled* the BIOS will work with APM aware Operating Systems to manage the power consumed by the CPU cards. If set to *Disabled* then none of the other fields in the Power Management Configuration Sub-Menu are displayed. IDE Drive Power Down  *Enabled* 

 *Disabled -- default* 

The IDE Drive Power Down field controls whether or not a spin down command will be issued to the IDE drives when the system goes into low power mode.

VESA Video Power Down  *Disabled -- default Standby Suspend* 

 *Sleep* 

The **VESA Video Power Down** field controls the VESA power management command issued to the graphics card when the system goes into low power mode. The proper setting is dependent upon the VESA mode(s) supported by your graphics card. Inactivity Timer (Minutes)

 *0 to 255* 

 *0 -- default* 

**Inactivity Timer (Minutes)** controls the number of minutes that the system will detect no user activity before going into low power mode. Hot Key

#### *User definable*

The **Hot Key** field is used to define a key which when entered will cause the APM BIOS to ask an APM (Advanced Power Management) aware Operating Systems to go into immediate power managed mode. There will be some delay, typically about a minute before the system actually goes into power managed mode, however the speaker will issue 2 descending tones

If there is a User Password in effect then upon going into power managed mode the Num Lock, Caps Lock, and Scroll Lock LEDs on the<br>keyboard will flash on and off in sequence, indicating to the user that the system is in Se active or inactive at the time the password is entered (see **Set User Password** field in Security Menu). The following table describes how the Power Down hot key interacts with the Security Hot Key:

![](_page_25_Picture_255.jpeg)

#### *PLUG AND PLAY CONFIGURATION SUB-MENU*

Configuration Mode

 *Use Setup Utility -- default Use ICU* 

The **Configuration Mode** field is used to choose the method in which information about legacy ISA cards (ISA cards which do not have Plug and Play capabilities) is conveyed to the BIOS to allow the BIOS to set up PCI cards and ISA Plug and Play cards without conflicting with the legacy ISA cards.

If *Use ICU* is chosen, then the BIOS will depend upon information provided by run-time Plug and Play software (Configuration Manager and ISA Configuration Utility) to ensure that there are no conflicts with legacy ISA cards. Only choose this method if your system is configured with these utilities and they are used. When *Use ICU* is chosen no other fields are displayed in this Sub-Menu.

If *Use Setup Utility* is chosen, then the BIOS will depend upon information provided by the user in the fields below to prevent conflicts<br>between Plug and Play cards and legacy ISA cards. If the *Use Setup Utility* is cho Plug and Play software (Configuration Manager and ICU).

ISA Shared Memory Size  *Disabled -- default 16 KB 32 KB* 

 *48 KB 64 KB* 

The **ISA Shared Memory Size** field is used to set a block of system memory which will not be shadowed (shadowing is a technique which copies a block of memory from an add in card's ROM to the same address in system memory to allow faster access to the code and achieve higher performance). By default all upper memory is shadowed unless a block is un-shadowed using this and the **ISA Shared Memory Base Address** fields.

This field should be set to *Disabled* unless an ISA card is used which communicates with the CPU through a block of shared memory located in the upper memory area. If set to a value other than *Disabled* the **ISA Shared Memory Base Address** field will appear below.<br>Note that if a value of 64 KB is chosen, then the **ISA Shared Memory Base Address** fie ISA Shared Memory Base Address

 *C0000h C4000h C8000h CC000h D0000h D4000h D8000h DC000h* 

The **ISA Shared Memory Base Address** field works in conjunction with the **ISA Shared Memory Size**. See above. IRQ 3\*

IRQ 4\* IRQ 5  $\overline{R}$  $\overline{IRQ}9$ IRQ 10 IRQ 11 IRQ 15\*

 *Available Used By ISA Card* 

*\* These options will not be visible if consumed by on-board resources (IRQ3 Serial Port 1, IRQ4 Serial Port 2, IRQ7 Parallel Port, IRQ 15, both IDE interfaces used).* 

The **IRQ 3 - IRQ 15** fields are used to indicate whether individual interrupts are used by ISA legacy cards. If not used, then they should be set to *Available*. If used they should be set to *Used By ISA Card*. **Note: All but one can be set to** *Used By ISA Card***. One must remain available for PCI cards which use interrupts to function.**

#### *SECURITY MENU*

There are two types of passwords available, **User Password** and **Administrative Password**. The User password can be used to control access to the Setup Utility, the keyboard upon initial boot, and the keyboard when used in conjunction with the Security Hot Key. The **Administrative Password** is used to control access to the Setup Utility. The following table describes the interaction between these passwords:

![](_page_27_Picture_206.jpeg)

If the **Administrative Password** is in effect and Setup is entered with the **User Password** only the following fields may be changed: **System Date, System Time, User Password,** and **Security Hot Key.** 

![](_page_27_Picture_207.jpeg)

The **User Password is** and **Administrative Password is** fields indicate whether the User and Administrative passwords have been set. If neither the **User Password is** or the **Administrative Password is** fields are set to *Enabled* neither the **Unattended Start** or **Security Hot Key (CTRL-ALT-)** fields will be displayed. Set User Password

When the **Set User Password** field is chosen the user is presented with one of two sub-menus. If there is currently no User Password in effect the following menu appears:

![](_page_27_Picture_208.jpeg)

If there is already a User Password in effect, the following menu appears. To disable the password, use a carriage return as the new password.

![](_page_27_Picture_209.jpeg)

Set Administrative Password

When the **Set Administrative Password** field is chosen the user is presented with one of two sub-menus. If there is currently no Administrative Password in effect the following menu appears:

![](_page_27_Picture_210.jpeg)

If there is already an Administrative Password in effect, the following menu appears. To disable the password, use a carriage return as the new password.

![](_page_27_Picture_211.jpeg)

Unattended Start

 *Disabled -- default Enabled* 

The **Unattended Start** field controls the point at which the User Password is required. If set to *Disabled* the User Password is required<br>before the system boots, either from disk or the network. The user will be prompted

If set to *Enabled* the system will go through automatic boot activity (for instance running CONFIG.SYS and AUTOEXEC.BAT when<br>booting DOS from disk), however the keyboard will be locked and the User Password must be entere provide any prompt string so it is suggested that the last thing that the automatic login sequence does is prompt the user for the password.

The **Unattended Start** field can only be set if a User Password is in effect.

# Security Hot Key (CTRL-ALT-)  *Alpha-Numeric Key*

The **Security Hot Key (CTRL-ALT-)** field can be used to define a key which when entered in conjunction with the CTRL and ALT keys<br>puts the system into secure mode (locks the keyboard). When this Hot Key combination is ente being hung).

#### *EXIT MENU*

Exit Saving Changes

![](_page_28_Picture_194.jpeg)

# **Appendix H** − **AMIBIOS Error messages and Beep Codes**

Errors can occur during POST (Power On Self Test) which is performed every time the system is powered on. Fatal errors, which prevent the system to continue the boot process, are communicated through a series of audible beeps. Other errors are displayed in the following format:

#### ERROR *Message Line 1*

#### ERROR *Message Line 2*

For most displayed error messages, there is only one message. If a second message appears, it is "RUN SETUP". If this message occurs, press <F1> to run AMIBIOS Setup.

#### *BEEP CODES*

![](_page_29_Picture_139.jpeg)

#### *ERROR MESSAGES*

![](_page_29_Picture_140.jpeg)

#### *ERROR MESSAGES (CONT.)*

![](_page_30_Picture_127.jpeg)

#### *ISA NMI MESSAGES*

![](_page_30_Picture_128.jpeg)

# **Appendix I** − **BIOS Recovery**

The Premiere/PCI II incorporates the AMIBIOS in a Flash memory component. Flash BIOS allows easy upgrades without the need to replace an EPROM. The upgrade utility fits on a floppy diskette and provides the capability to save, verify, and update the system BIOS. The upgrade utility can be run from a hard drive or a network drive, but no memory managers can be installed during upgrades.

The latest upgrade utility and BIOS code are available in the *BIOS* section of the iPAN bulletin board.

#### *USING THE UPGRADE UTILITY*

If the utility is obtained from the bulletin board, UNZIP the archive and copy the files to a bootable MS-DOS 3.3, 4.01, 5.0, or 6.0 diskette. Reboot the system with the upgrade diskette in the bootable floppy drive and follow the directions in the easy to use menu-driven program.

#### *RECOVERY MODE*

In the unlikely event that a FLASH upgrade is interrupted catastrophically, it is possible the BIOS may be left in an unusable state. Recovering from this condition requires the following steps (be sure a power supply and speaker have been attached to the board, and a floppy drive is connected as drive A:):

- 1. Change Flash Recovery jumper (RCVR FLASH) to the recovery mode position.
- 2. Install the bootable upgrade diskette into drive A:
- 3. Reboot the system.
- 4. Because of the small amount of code available in the non-erasable boot block area, no video is available to direct the procedure. The procedure can be monitored by listening to the speaker and looking at the floppy drive LED. When the system beeps and the floppy drive LED is lit, the system is copying the recovery code into the FLASH device. As soon as the drive LED goes off, the recovery is complete.
- 5. Turn the system off.
- 6. Change the Flash Recovery jumper back to the default position.
- 7. Leave the upgrade floppy in drive A: and turn the system on.
- 8. Continue with the original upgrade.

![](_page_32_Picture_94.jpeg)

# **Appendix J** − **Environmental Standards**

Table J-1. Environmental standards

# **Appendix K** − **Reliability Data**

The Mean-Time-Between-Failures (MTBF) data is calculated from predicted data @ 55C.

Premiere/PCI II baseboard with 4 MB 81,832 hours

# **Appendix L** − **Customer Support**

The Premiere/PCI II is backed by Intel's industry-leading support groups in the OEM Products and Services Division (OPSD), including IntelTechDirect, which includes these major services:

#### *INTEL APPLICATIONS SUPPORT*

- A direct link to highly qualified and well trained technical personnel.
	- Toll-free access to Intel support engineers for problem resolution
	- Responses within 24 hours Monday-Friday
	- Expert assistance geared to the special needs of OEMs and VARs

#### *INTEL APPLICATIONS SUPPORT BBS*

A full service bulletin board with product information, demo software and more.

- Available worldwide through direct-dial
	- Americas 916-356-3600 Europe 44-793-496340
- Modem speeds up to 14.4k baud with standard software
- FLASH BIOS upgrade files
- Modem set at no parity, 8 data bits, 1 stop bit.
- Master BBS file list and FaxBack catalog available at 800-897-2536.

#### *WINDOWS HELP FILES*

- Monthly Product updates available to qualified users on the bulletin board
- Official notification of engineering changes and technical data
- Easy information retrieval using Windows Help file format
- Intel platform system, board, and BIOS revision histories
- Hardware and software compatibility notes
- Documentation updates, spare parts and order information

#### *FAXBACK*

- Product descriptions and technical data sent to any fax machine from a touch-tone phone
- Information on End-of-Life products
- Available worldwide through direct dial

![](_page_33_Picture_132.jpeg)